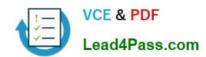

## 70-689<sup>Q&As</sup>

Upgrading Your Skills to MCSA Windows 8

## Pass Microsoft 70-689 Exam with 100% Guarantee

Free Download Real Questions & Answers PDF and VCE file from:

https://www.lead4pass.com/70-689.html

100% Passing Guarantee 100% Money Back Assurance

Following Questions and Answers are all new published by Microsoft
Official Exam Center

- Instant Download After Purchase
- 100% Money Back Guarantee
- 365 Days Free Update
- 800,000+ Satisfied Customers

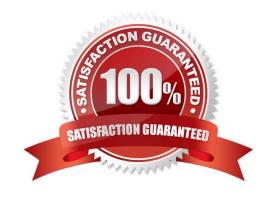

### https://www.lead4pass.com/70-689.html

2021 Latest lead4pass 70-689 PDF and VCE dumps Download

### **QUESTION 1**

At home, you use a desktop computer that runs Windows 8. At work, you use a laptop that runs Windows 8 and is connected to a corporate network. You use the same Microsoft account to log on to both computers.

You have a folder with some personal documents on your desktop computer. The folder must be available and synced between both computers.

You need to ensure that the latest version of these files is available.

What should you do?

- A. Move the folder to the Documents folder. Go to PC Settings. Under Homegroup, select Documents to be Shared.
- B. Move the folder to the Documents folder. Go to PC Settings. Under Sync your settings, enable Other windows settings.
- C. Create a folder by using SkyDrive for Windows. Move all of the personal documents to the new folder.
- D. Right-click the folder and select Share With, and then select Homegroup (view and edit).

Correct Answer: D

### **QUESTION 2**

You administer Windows 8.1 computers in your company network.

Music files with the MP3 extension are opening in the Music Windows Store app.

You need to ensure that MP3 files always open in the Windows Media Player desktop application.

What should you do?

- A. Right-click an MP3 file, select Open With, choose default program, and then select Windows Media Player with the use this app for all .MP3 files option selected.
- B. From Control Panel, open Default Programs, open Change AutoPlay setting, and then select the Play (Windows Media Player) setting for Music.
- C. From Windows Media Player, select Options, and then on the Player tab, select the Add local media files to library when played option.
- D. From Control Panel, open Default Programs, open Set your default programs, and then in associations for Music, clear the .mp3 selection.

Correct Answer: A

### **QUESTION 3**

A company has an Active Directory Domain Services (AD DS) domain. All client computers run Windows 8 and are joined to the domain.

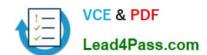

### https://www.lead4pass.com/70-689.html

2021 Latest lead4pass 70-689 PDF and VCE dumps Download

You have the following requirements:

Ensure that files in shared network folders are available offline.

Minimize all data access times.

Reduce network bandwidth usage.

You need to configure Group Policy settings to meet the requirements.

What should you do first?

- A. Enable the Enable file synchronization on costed networks policy setting.
- B. Enable the Synchronize all offline files when logging on policy setting.
- C. Enable and configure the Configure slow-link mode policy setting.
- D. Enable and configure the Specify administratively assigned Offline Files policy setting.

Correct Answer: C

Enable the Always Offline Mode to Provide Faster Access to Files:

To enable the Always Offline mode, use Group Policyto enable the Configure slow-link modepolicy setting and set the latency to 1(millisecond). Doing so causes client computers running Windows 8 or Windows Server 2012 to automatically

use the Always Offline mode.

http://technet.microsoft.com/en-us/library/hh968298.aspx

### **QUESTION 4**

You support desktop computers that run Windows 8 Pro and are used as guest terminals in a reception area. They are connected to the Internet and are configured with automatic logon by using a local user account.

You discover new applications on the Start screen of the computers.

You need to restrict access to Windows Store for local user accounts on the computers.

What should you do?

- A. From Local Computer Policy, select Store and disable Turn off Automatic Downloads for Updates.
- B. From Local Computer Policy, navigate to App Package Deployment and disable All Trusted Apps to Install.
- C. From Local Computer Policy, select Store and enable Turn off the Store application.
- D. From Local Computer Policy, select Store and disable Allow Store to install apps on Windows To Go workspaces.

Correct Answer: C

NOTE: This option for using group policy is only available in the Windows 8 Proand Windows 8 Enterprise editions.

# VCE & PDF Lead4Pass.com

### https://www.lead4pass.com/70-689.html

2021 Latest lead4pass 70-689 PDF and VCE dumps Download

1.

Open the all users, specific users or groups, or all users except administratorsLocal Group Policy Editor for how you want this policy applied.

2.

In the left pane, click/tap on to expand User Configuration, Administrative Templates, Windows Components, and open Store.

3.

In the right pane of Store, double click/tap on Turn off the Store application.

4.

Do step 5 or 6below for what you would like to do.

5.

To Enable "Store" in Windows 8

A) Select (dot) Disabledor Not Configured, and click/tap on OK. (see screenshot below step 6A) NOTE: Not Configuredis the default setting.

6.

To Disable "Store" in Windows 8

A) Select (dot) Enabled, and click/tap on OK.

7.

You can now close the Local Group Policy Editor window if you like http://www.eightforums.com/tutorials/5804-store-enable-disable-windows-8-a.html

### **QUESTION 5**

Ten client computers run Windows Vista and a custom application. The custom application is compatible with Windows 8

You purchase 10 new computers that have Windows 8 pre-installed. You plan to migrate user settings and data from the Windows Vista computers to the Windows 8 computers. You install the User State

Migration Toolkit (USMT) on a USB flash drive.

You need to ensure that the custom application settings are applied to the Windows 8 computers after the migration is complete.

Which three actions should you perform in sequence? (To answer, move the appropriate actions from the list of actions to the answer area and arrange them in the correct order.)

Select and Place:

### https://www.lead4pass.com/70-689.html

2021 Latest lead4pass 70-689 PDF and VCE dumps Download

Uninstall the custom application from the Windows Vista computers. Install the custom application on the Windows 8 computers.

Run the scanstate command on the world tomputers.

Run the loadstate command on the Windows 8 computers.

#### Correct Answer:

Uninstall the custom application from the Windows Run the scanstate command on the Windows Vista Vista computers. computers. Run the scanstate command on the Windows 8 Install the custom application on the Windows 8 computers. computers. Run the loadstate command on the Windows 8 Run the loadstate command on the Windows Vista www.Leaday computers.

70-689 PDF Dumps

70-689 VCE Dumps

70-689 Study Guide

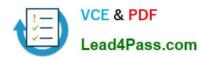

To Read the Whole Q&As, please purchase the Complete Version from Our website.

## Try our product!

100% Guaranteed Success

100% Money Back Guarantee

365 Days Free Update

**Instant Download After Purchase** 

24x7 Customer Support

Average 99.9% Success Rate

More than 800,000 Satisfied Customers Worldwide

Multi-Platform capabilities - Windows, Mac, Android, iPhone, iPod, iPad, Kindle

We provide exam PDF and VCE of Cisco, Microsoft, IBM, CompTIA, Oracle and other IT Certifications. You can view Vendor list of All Certification Exams offered:

https://www.lead4pass.com/allproducts

### **Need Help**

Please provide as much detail as possible so we can best assist you. To update a previously submitted ticket:

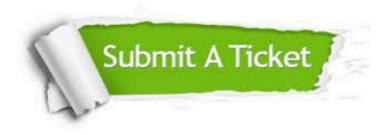

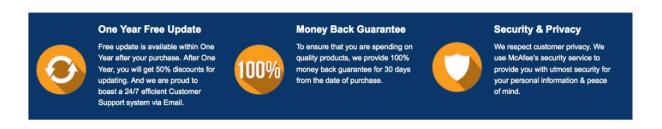

Any charges made through this site will appear as Global Simulators Limited.

All trademarks are the property of their respective owners.

Copyright © lead4pass, All Rights Reserved.